# **Many new features**

*Pfaffhausen, 10 November 2012:* Time is passing quickly, the first snow is long upon us and soon the new year will be here. The ArchivistaBox 2012/XI will be the fifth big release of the year for us. In the following, we will outline the changes that have been made.

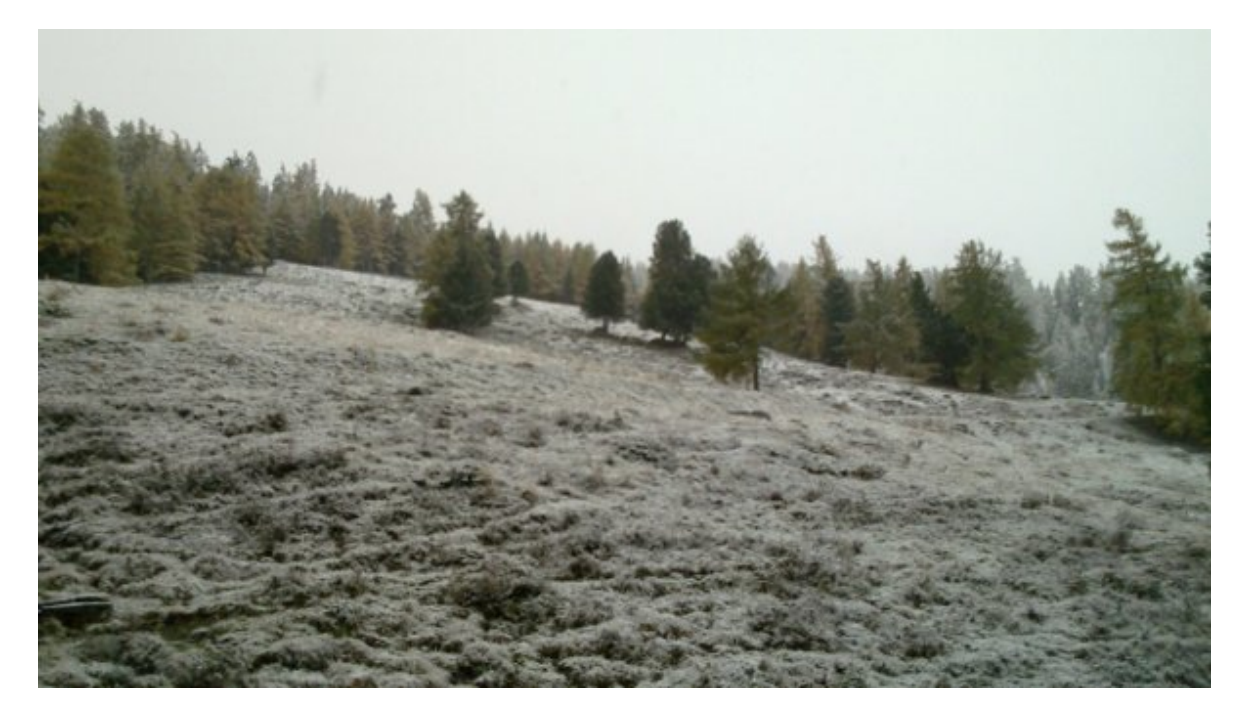

## **ArchivistaBox from CD, USB stick, network(PXE), hard drive and backup disk**

With the 2012/XI version, we have made RAM-based ArchivistaBoxes the standard. RAM-based means that the new ArchivistaBox is no longer installed on a hard drive, but is loaded directly in the RAM (main memory). This means it is no longer necessary to install the ArchivistaBox. The **2012/IX version** made it possible to start up the ArchivistaBox from a CD or a USB stick; now there are three additional options.

### **Boot from network (PXE)**

Any commercially available computer can address a boot server directly via the network card in order to obtain the ISO files for installation from there. Usually, this mode is used for the installation on a new PC or for recovery after a faulty installation. As the ArchivistaBox requires neither installation nor recovery of the installation, **booting via the network card can load any ArchivistaBox very easily.** The process is described in detail on the ArchivistaBox CDs in the 'readme.txt' file in the 'pxelinux.cfg' folder.

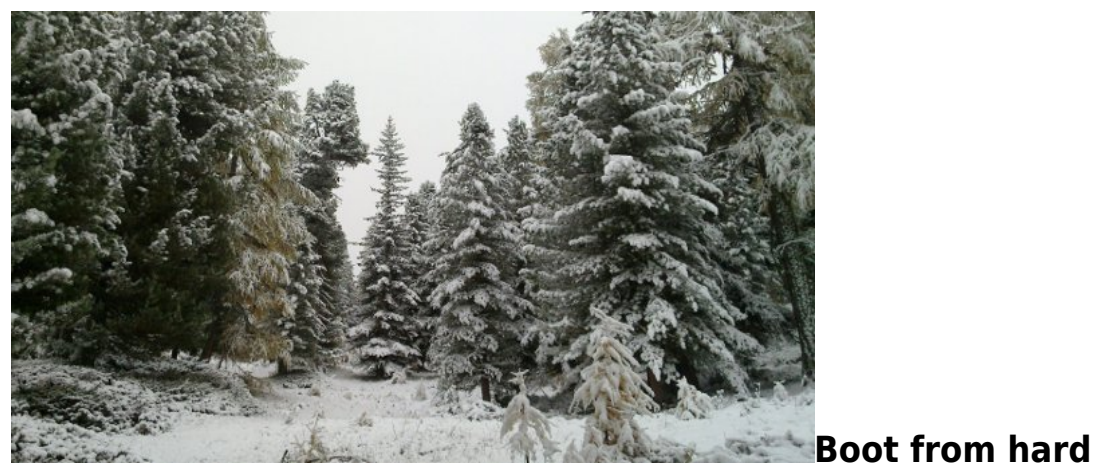

#### **drive**

Customer feedback showed that neither the CD nor the USB stick enjoy unconditional trust. Both are viewed as fragile. It is common knowledge that CD drives (particularly slimline versions) often cause problems; the case of the USB stick is a little different for the ArchivistaBox as the USB stick has a purely reading function in loading the ArchivistaBox.

Nevertheless, the system cannot be booted if the USB stick is not inserted. For this reason, the **ISO file is automatically rewritten on the interal hard drive(s) on** first start-up from USB stick/CD, so that neither USB stick nor CD are then required for booting the system.

### **Boot from back-up disk: restoration-on-the-fly**

The ISO files for the ArchivistaBox are now very small; only between 72 and 335 MB of space are required. This is why we decided to store the ISO files on the backup hard drive as well. This means that **data backup can be booted from any hard drive, from any computer.** If an ArchivistaBox computer fails, **any backup hard drive can therefore be used to work on another computer (restoration-on-the-fly).** Likewise, data backup can be checked live without having to rerun the data. Restoration-on-the-fly requires only a 64-bit enabled computer, and the internal hard drives are not touched or required. Insofar as a USB3 data carrier is used, restorationon-the-fly allows the same working speed as with an internal hard drive. The boot process takes between 20 and 40 seconds; with USB2 it takes 30 to 60 seconds. To activate restoration-on-the-fly, all you need to do **in ArchivistaVM is save a copy of the ISO file with the name 'vmbackup.iso' to '/var/lib/vz/template/iso'; in ArchivistaDMS the file is called 'dmsbackup.iso'.**

### **ArchivistaVM: Automated clusters in approx. 100 seconds**

In order to make creating a new cluster even simpler, they can now be implemented a lot faster and with more automation. While previously it took 3 to 4 minutes, it now

takes just approx. 100 seconds (when virtualised it takes only 70 seconds) to start operating a new cluster. Clusters with ArchivistaVM aren't some kind of magic; however, the following points should be noted:

- **Two computers, each with two hard drives and one (optionally three) network cards** are required.
- The **first network card is used for external communication.**
- The **two (optional) cards** serve to establish a **connection between computer1 and computer2** (and vice versa).
- Computer1 copies hard drive1 onto computer2 and hard drive2 (DRDB cluster r1).
- Computer2 copies hard drive1 onto computer1 and hard drive2 (DRDB cluster r2).
- It is recommended to **test the cluster virtually** (see scripts.tgz unter /home/cvs/archivista/jobs).

If the points outlined above seem a little abstract to you, the ISO files for the cluster can also be created directly in the **[web shop \(select ArchivistaVM Mini twice\),](http://shop.archivista.ch/oscommunity/catalog/product_info.php?cPath=28&products_id=109)** in which case two hard drives and one network connection will suffice.

### **ArchivistaDMS: Automated master/slave and scan boxes**

The ArchivistaDMS document management solution comes with two ArchivistaBox systems from configuration level ArchivistaBox Pilatus and upwards. Here, the data is automatically transferred from the first to the second ArchivistaBox. The first computer is called the master and the second computer the slave. To date, master/slave synchronisation had to be carried our manually via three menu items. Now, **master/slave can be set up automatically (zero install) directly when booting up the ArchivistaBoxes.** The automatic creation of an ArchivstaBox not only works on the server side, but **zero-install now also works for all scan boxes.** For all ArchivistaBox devices within a single DMS solution there is now just one data carrier — DMS couldn't be simpler.

## **ArchivistaDMS: Burn folders with a 30-year guarantee for data structures**

The Archivista solution has been around since 1998 but its origins lie in the year 1993. Since this time, the Archivista DMS solution has included a concept for outsourcing folders. This does not simply involve writing random folders from the DMS solution on external data carriers — on the contrary, this **process has been standardised since 1993.** Specific (older) files are write-protected on the day of system failure. At the same time, the data is outsourced to a folder structure compliant with the ISO 9660 standard (for rapid access the internal copy remains on the database).

Previously, archive data carriers had to be created from time to time from the created

folders, whereby the required number of folders per outsourced data carrier had to be entered manually. Now, **ArchivistaBox calculates and creates the required archive data carriers automatically** – the completed archive data carriers can be found at /var/lib/vz/template/iso. The data carriers can either be burned directly from ArchivistaBox as a CD or as a DVD, or they can be further processed externally as an ISO-compliant file on any commercially available CD/DVD burner.